# <span id="page-0-0"></span>**Руководство по обслуживанию Dell™ Vostro™ 1220**

[Работа с компьютером](file:///C:/data/systems/vos1220/ru/sm/work.htm) [Установка и замена компонентов](file:///C:/data/systems/vos1220/ru/sm/parts.htm) [Технические характеристики](file:///C:/data/systems/vos1220/ru/sm/specs.htm) [Диагностика](file:///C:/data/systems/vos1220/ru/sm/diags.htm) [Программа настройки системы](file:///C:/data/systems/vos1220/ru/sm/bios.htm)

## **Примечания, предупреждения и предостережения**

**ПРИМЕЧАНИЕ.** Содержит важную информацию, которая помогает более эффективно работать с компьютером.

**ПРЕДУПРЕЖДЕНИЕ. Указывает на потенциальную опасность повреждения оборудования или потери данных и подсказывает в случае несоблюдения инструкций.** 

**ОСТОРОЖНО! Указывает на потенциальную опасность повреждения оборудования, получения травм или угрозу для жизни.** 

В случае приобретения компьютера Dell™ n Series все ссылки на операционные системы Microsoft® Windows® в настоящем документе не применимы.

# **Информация, содержащаяся в данном документе, может быть изменена без уведомления. © Dell Inc., 2009. Все права защищены.**

Воспроизведение данного материала в любой форме без письменного разрешения Dell Inc. строго запрещается.

Товарные знаки, используемые в тексте данного документа: Dell, norvin DEL, Vostro, ExpressCarch и Charage и Su<br>является охраняемым товарным знаком компании Bluetooth SIG, Inc. и используется корпорацией Dell по лицентам и

В данном документе могут использоваться другие товарные значие маменования для обозначения фирм, заявляющих на<br>Компания Dell не претендует на права собственности в отношении каких-либо товарных знаков и торговых наменовам

Сентябрь 2009 г. Ред. A00

# <span id="page-1-0"></span>**Программа настройки системы**

**Руководство по обслуживанию Dell™ Vostro™ 1220** 

[Вход в программу настройки системы](#page-1-1)

<F12> [Меню загрузки](#page-1-2)

## <span id="page-1-1"></span>**Вход в программу настройки системы**

Для входа в программу настройки системы и задания пользовательских параметров нажмите клавишу <F2>. Если при вызове программы настройки с<br>помощью данной клавиши возникают проблемы, нажмите клавишу <F2> после первого загор

#### **Навигация**

Для навигации по экранам BIOS используются следующие клавиши.

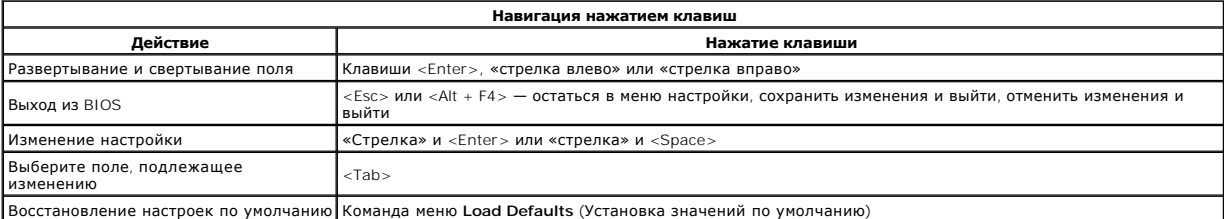

# <span id="page-1-2"></span>**<F12> Меню загрузки**

Нажмите клавишу <F12> при появлении логотипа Dell, чтобы вызвать меню однократной загрузки со списком имеющихся в системе загрузочных<br>устройств. Данное меню также включает команды **Diagnostics** (Диагностика) и **Enter Setu** список меню загрузки, зависят от загрузочных устройств системы. Это меню удобно использовать при необходимости загрузки с определенного устройства или для проведения диагностики системы. Использование меню загрузки не изменяет порядок загрузки, хранимый в BIOS.

#### <span id="page-2-0"></span>**Диагностика**

**Руководство по обслуживанию Dell™ Vostro™ 1220** 

- [Состояние устройства](#page-2-1)
- О Состояние аккумулят
- [Состояние клавиатуры](#page-2-3)
- [Светодиодные коды ошибок](#page-2-4)

## <span id="page-2-1"></span>**Индикаторы состояния устройств**

Индикаторы состояния устройств помогают при диагностике общих неполадок компьютера

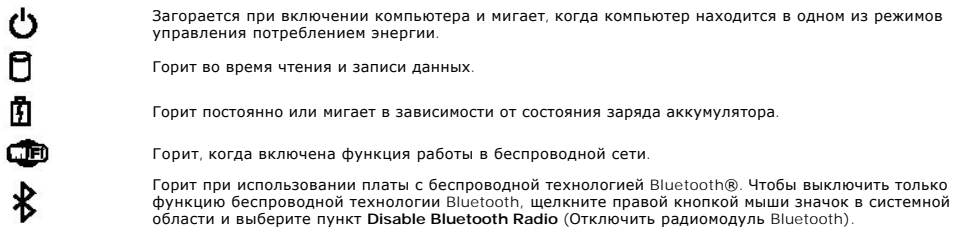

## <span id="page-2-2"></span>**Состояние аккумулятора**

Если компьютер подключен к электросети, индикатор аккумулятора работает следующим образом.

- l **Поочередно мигает желтым и синим светом** к компьютеру подсоединен нефирменный или неподдерживаемый адаптер переменного тока<br>(не марки Dell).
- 
- 1 **Поочередно мигает желтым светом и горит синим светом** временная неполадка аккумулятора при наличии адаптера переменного тока.<br>1 **Постоянно мигает желтым светом** неисправимая неполадка аккумулятора при наличии адап
- 
- 

#### **Заряд и емкость аккумулятора**

Для проверки заряда аккумулятора нажмите и отпустите кнопку состояния на шкале заряда аккумулятора, чтобы загорелись индикаторы уровня заряда. Каждый индикатор соответствует примерно 20 % от полного заряда аккумулятора. Например, если горят четыре индикатора, то в<br>аккумуляторе осталось 80 % заряда. Если не горит ни один индикатор, аккумулятор полностью р

Чтобы проверить ресурс аккумулятора с помощью индикатора заряда, нажмите и удерживайте нажатой не менее 3 секунд кнопку состояния на указателе заряда аккумулятора. Если не горит ни один индикатор, аккумулятор находится в хорошем состоянии и остается более 80 % от<br>первоначальной зарядной емкости. Каждый индикатор обозначает инкрементное снижение емкости

## <span id="page-2-3"></span>**Индикаторы состояния клавиатуры**

Зеленые индикаторы, расположенные над клавиатурой, отображают следующее.

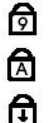

Горит, когда включена цифровая клавиатура. Горит, когда включена функция печати буквами верхнего

регистра.

Горит, когда включена функция блокировки прокрутки.

## <span id="page-2-4"></span>**Светодиодные коды ошибок**

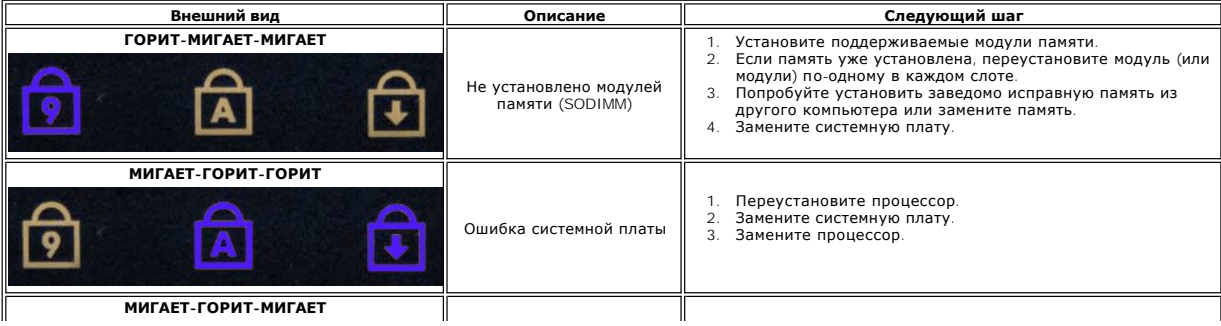

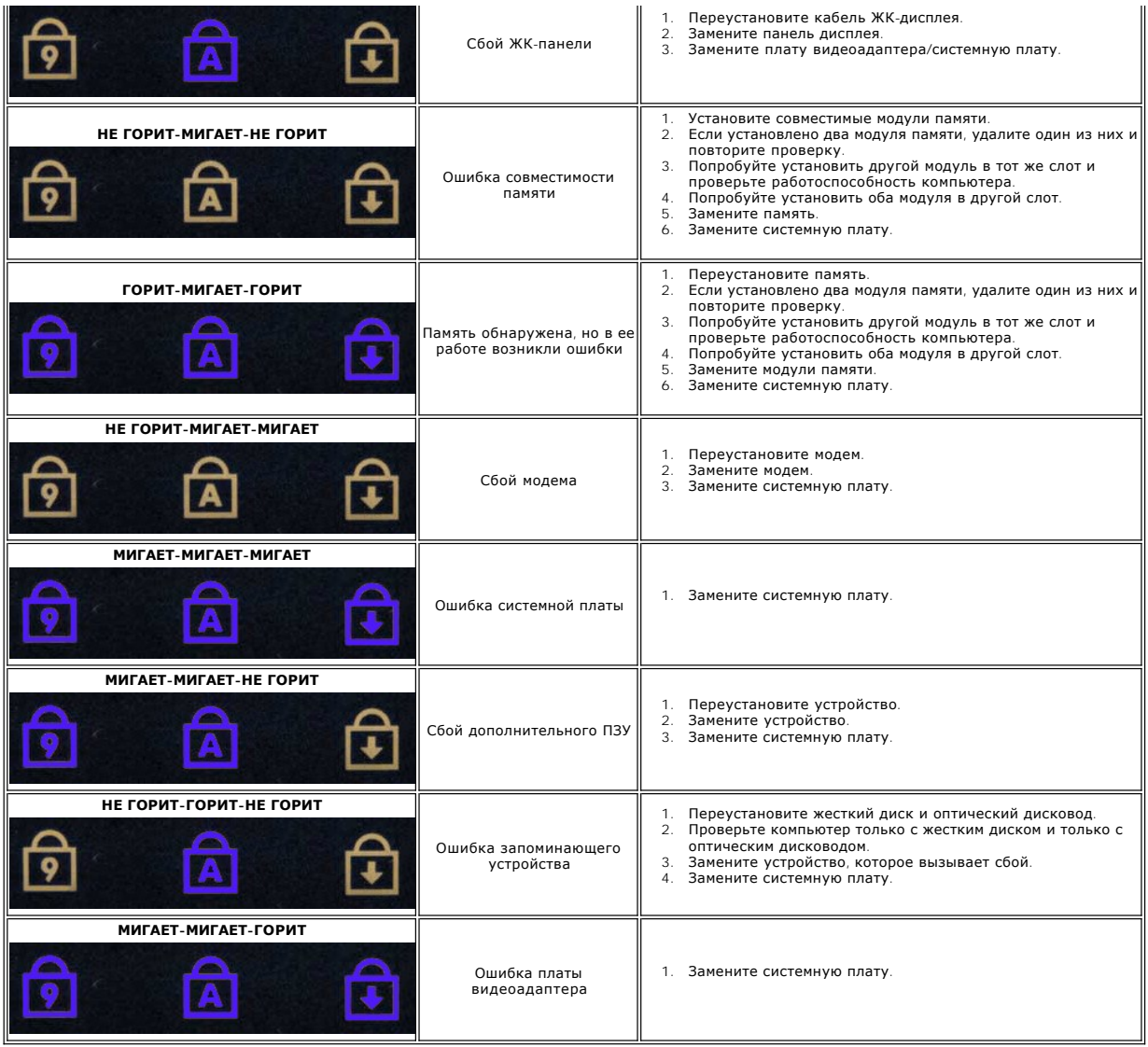

# <span id="page-4-0"></span>**Установка и замена компонентов**

**Руководство по обслуживанию Dell™ Vostro™ 1220** 

- [Аккумулятор](file:///C:/data/systems/vos1220/ru/sm/TD01_Battery.htm)
- [Память](file:///C:/data/systems/vos1220/ru/sm/TD03_Memory.htm)
- [Задняя крышка](file:///C:/data/systems/vos1220/ru/sm/TD02_Access_Panel.htm)
- 
- [Аккумулятор типа «таблетка»](file:///C:/data/systems/vos1220/ru/sm/TD05_Coin_Cell.htm)
- [Клавиатура](file:///C:/data/systems/vos1220/ru/sm/TD07_Keyboard.htm)
- [Блок дисплея](file:///C:/data/systems/vos1220/ru/sm/TD09_LCD_Assembly.htm)
- 
- Модуль [Bluetooth](file:///C:/data/systems/vos1220/ru/sm/TD11_Bluetooth.htm) [Жесткий диск](file:///C:/data/systems/vos1220/ru/sm/TD13_Hard_Drive.htm)
- 
- [Вентилятор](file:///C:/data/systems/vos1220/ru/sm/TD15_Fan.htm)
- [Радиатор и процессор](file:///C:/data/systems/vos1220/ru/sm/TD17_Heat_Sink_Proc.htm)
- [Динамик](file:///C:/data/systems/vos1220/ru/sm/TD19_Speaker.htm)
- [Инвертор ЖК](file:///C:/data/systems/vos1220/ru/sm/TD21_LCD_Inverter.htm)-дисплея
- ЖК-[дисплей](file:///C:/data/systems/vos1220/ru/sm/TD23_LCD_Panel.htm)
- 
- [Плата](file:///C:/data/systems/vos1220/ru/sm/TD04_WLAN.htm) WLAN [Крышка шарнира](file:///C:/data/systems/vos1220/ru/sm/TD06_Hinge_Cover.htm)
- [Устройство чтения дисков](file:///C:/data/systems/vos1220/ru/sm/TD08_Optical_Drive.htm)
- [Подставка для рук](file:///C:/data/systems/vos1220/ru/sm/TD10_Palmrest.htm)
- [Модуль](file:///C:/data/systems/vos1220/ru/sm/TD12_TPM.htm) TPM
- [Панель ввода](file:///C:/data/systems/vos1220/ru/sm/TD14_IO_Panel.htm)/вывода
- [Системная плата](file:///C:/data/systems/vos1220/ru/sm/TD16_System_Board.htm)
- [Модем](file:///C:/data/systems/vos1220/ru/sm/TD18_Modem.htm)
- [Лицевая панель ЖК](file:///C:/data/systems/vos1220/ru/sm/TD20_LCD_Bezel.htm)-дисплея
- Веб-[камера](file:///C:/data/systems/vos1220/ru/sm/TD22_LCD_Camera.htm)
- [Держатели ЖК](file:///C:/data/systems/vos1220/ru/sm/TD24_LCD_Rail.htm)-дисплея
- [Петли ЖК](file:///C:/data/systems/vos1220/ru/sm/TD25_LCD_Hinges.htm)-дисплея

# <span id="page-5-0"></span>**Технические характеристики**

**Руководство по обслуживанию Dell™ Vostro™ 1220** 

- [Процессоры](#page-5-1)
- Плата [ExpressCard](#page-5-3)
- [Память](#page-5-5)
- [Разъемы](#page-5-7)
- [Видеоадаптер](#page-6-1)
- [Дисплей](#page-6-3)
- [Сенсорная панель](#page-7-0)
- [Адаптер переменного тока](#page-7-2)
- [Физические характеристики](#page-7-4)
- **System Information ([Информация о системе](#page-5-2))**
- **●** [Карта](#page-5-4) SD
- [Связь](#page-5-6)
- [Звук](#page-6-0)
- [Клавиатура](#page-6-2)
- [Аккумулятор](#page-6-4)
- 
- [Считыватель отпечатков пальцев](#page-7-1)  [Условия эксплуатации и хранения](#page-7-3)
	-
- [Видео](#page-8-0)

**ПРИМЕЧАНИЕ.** Предложения в разных регионах могут отличаться друг от друга. Для получения более подробной информации о конфигурации компьютера нажмите **Пуск**

© (или **Пуск** в Windows® XP), выберите**→ Справка и поддержка**, а затем выберите<br>пункт меню для просмотра сведений о компьютере.

<span id="page-5-1"></span>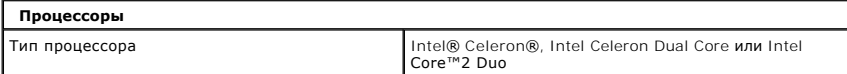

<span id="page-5-2"></span>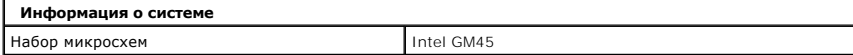

<span id="page-5-3"></span>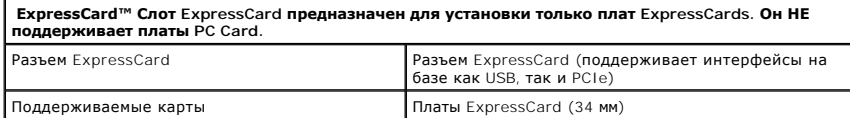

<span id="page-5-4"></span>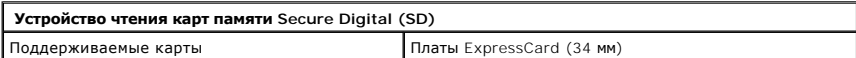

<span id="page-5-5"></span>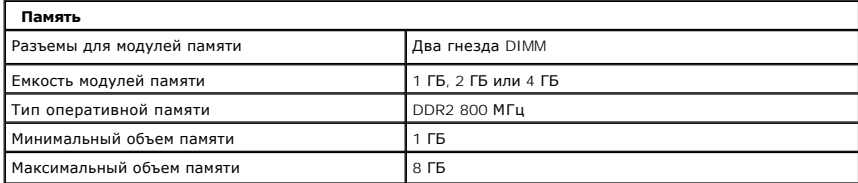

<span id="page-5-6"></span>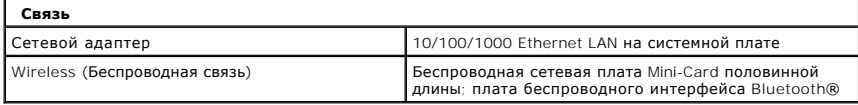

<span id="page-5-7"></span>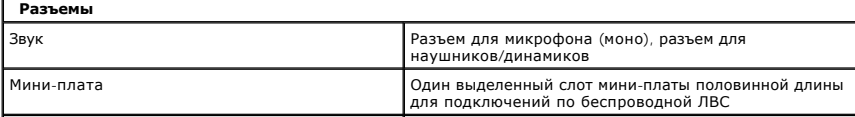

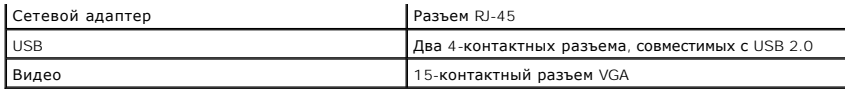

<span id="page-6-0"></span>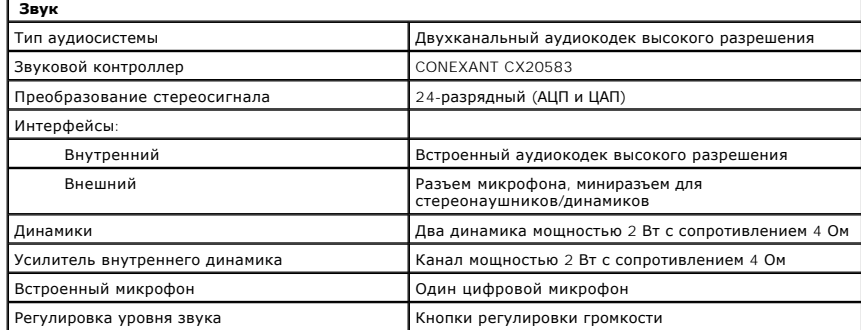

<span id="page-6-1"></span>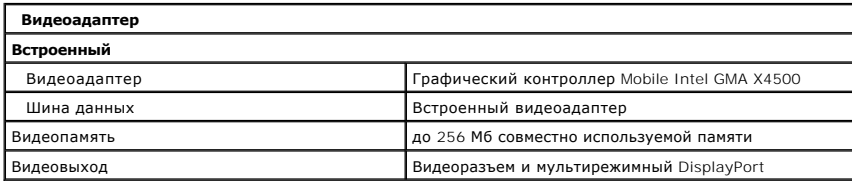

<span id="page-6-2"></span>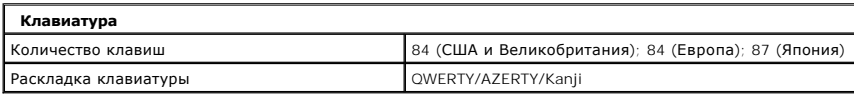

<span id="page-6-3"></span>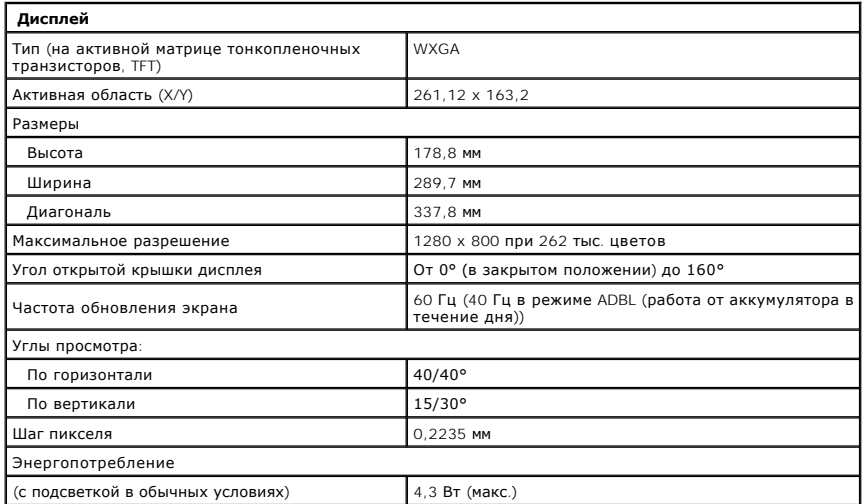

<span id="page-6-4"></span>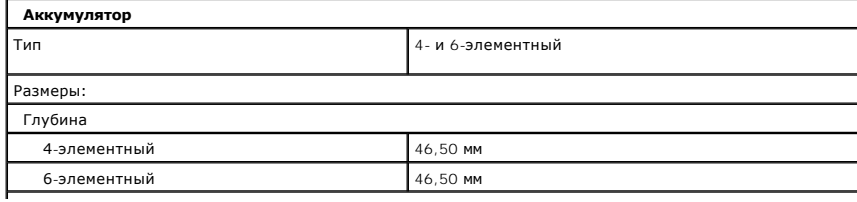

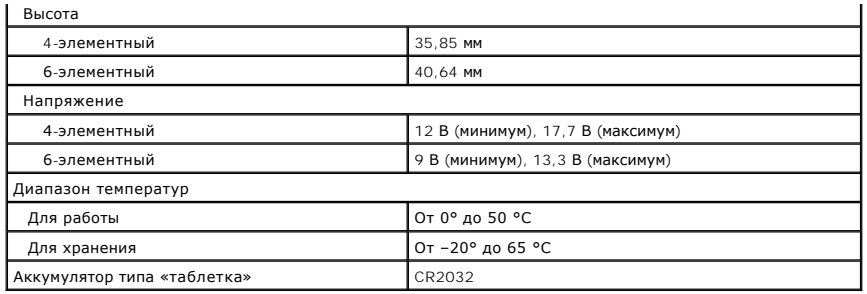

<span id="page-7-0"></span>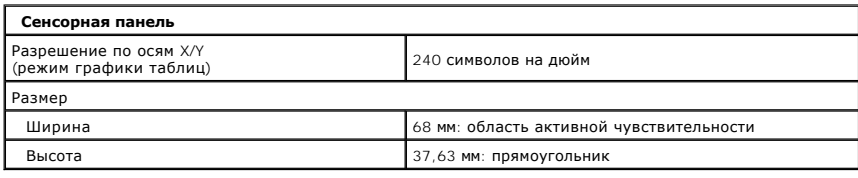

<span id="page-7-1"></span>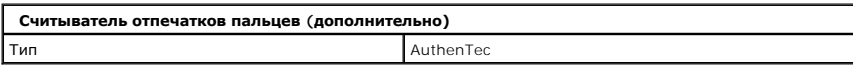

<span id="page-7-2"></span>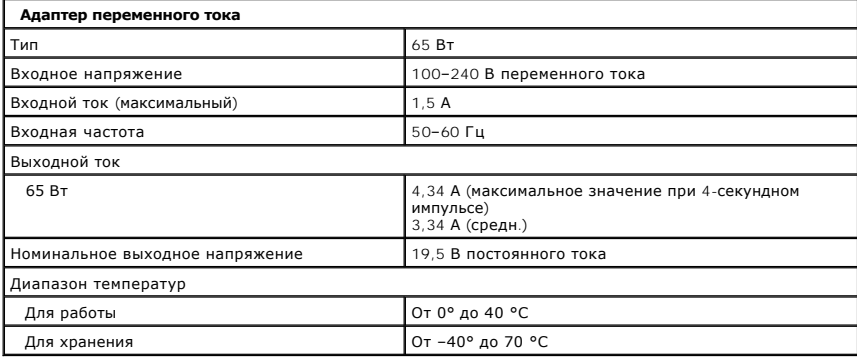

<span id="page-7-4"></span>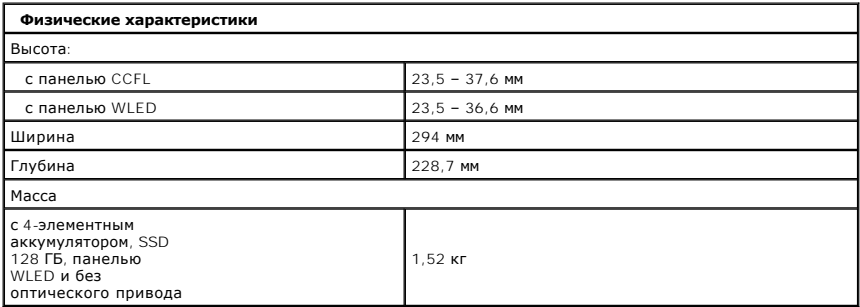

<span id="page-7-3"></span>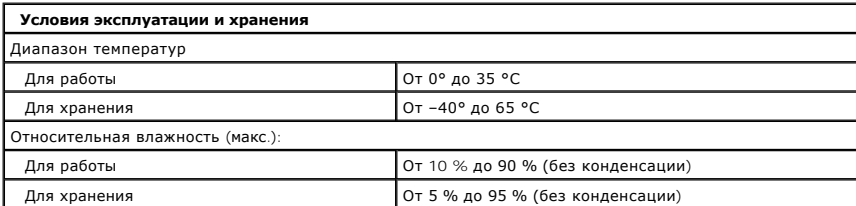

<span id="page-8-0"></span>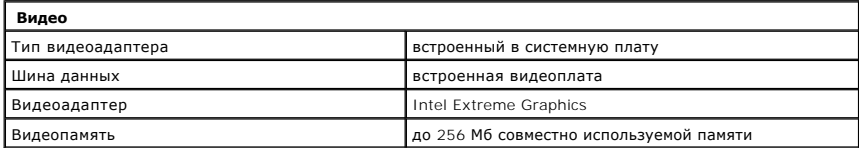

## <span id="page-9-0"></span>**Аккумулятор**

**Руководство по обслуживанию Dell™ Vostro™ 1220**

ОСТОРОЖНО! Перед началом работы с внутренними компонентами компьютера прочитайте инструкции по технике безопасности,<br>прилагаемые к компьютеру. Дополнительные сведения по вопросам безопасности см. на веб-странице, посвящен

## **Извлечение аккумулятора**

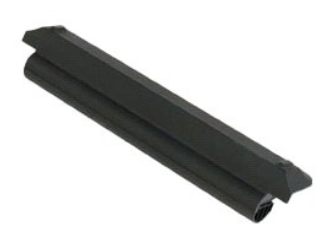

**ПРИМЕЧАНИЕ.** Для просмотра приведенных ниже иллюстраций,возможно,потребуется установить Adobe Flash Player с веб-узла **Adobe.com**.

- 
- 1. Следуйте процедурам, приведенным в разделе <u>Перед началом работы с внутренними компонентами компьютера</u>.<br>2. Перед установкой или удалением ЛЮБОГОоборудования всегда делайте резервную копию всех данных.<br>3. Сдвиньт
- 

4. Извлеките из компьютера аккумулятор.

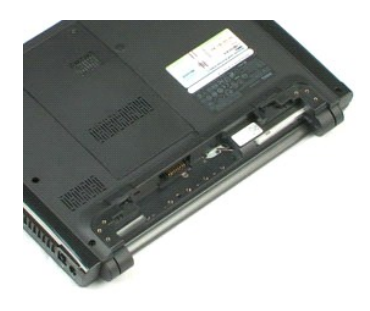

# <span id="page-10-0"></span>**Задняя крышка**

**Руководство по обслуживанию Dell™ Vostro™ 1220**

ОСТОРОЖНО! Перед началом работы с внутренними компонентами компьютера прочитайте инструкции по технике безопасности,<br>прилагаемые к компьютеру. Дополнительные сведения по вопросам безопасности см. на веб-странице, посвящен

# **Снятие задней крышки**

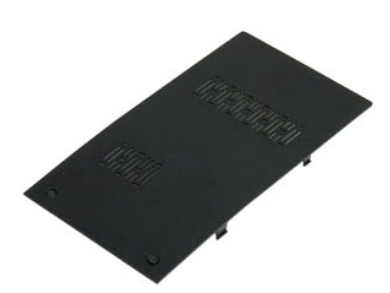

**ПРИМЕЧАНИЕ.** Для просмотра приведенных ниже иллюстраций,возможно,потребуется установить Adobe Flash Player с веб-узла **Adobe.com**.

- 
- 1. Следуйте процедурам, приведенным в разделе <u>Перед началом работы с внутренними компонентами компьютера</u>.<br>2. Перед установкой или удалением ЛЮБОГОоборудования всегда делайте резервную копию всех данных.
- 
- 3. Извлеките из компьютера <u>[аккумулятор](file:///C:/data/systems/vos1220/ru/sm/TD01_Battery.htm)</u>.<br>4. Выкрутите два невыпадающих винта на задней крышке.

5. Снимите заднюю крышку.

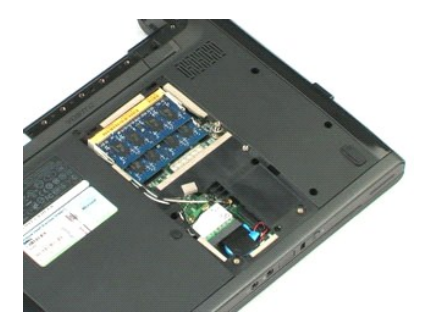

## <span id="page-11-0"></span>**Память**

**Руководство по обслуживанию Dell™ Vostro™ 1220**

ОСТОРОЖНО! Перед началом работы с внутренними компонентами компьютера прочитайте инструкции по технике безопасности,<br>прилагаемые к компьютеру. Дополнительные сведения по вопросам безопасности см. на веб-странице, посвящен

# **Извлечение модулей памяти**

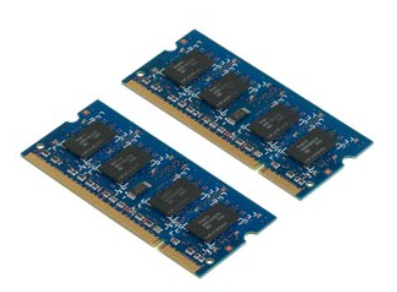

**ПРИМЕЧАНИЕ.** Для просмотра приведенных ниже иллюстраций, возможно,потребуется установить Adobe Flash Player с веб-узла **Adobe.com**.

- 
- 1. Следуйте процедурам, приведенным в разделе <u>Перед началом работы с внутренними компонентами компьютера</u>.<br>2. Перед установкой или удалением ЛЮБОГОоборудования всегда делайте резервную копию всех данных.<br>3. Извлеки
- 
- 
- 5. Извлеките модуль памяти.
- 6. При необходимости повторите предыдущие действия с другим модулем памяти.

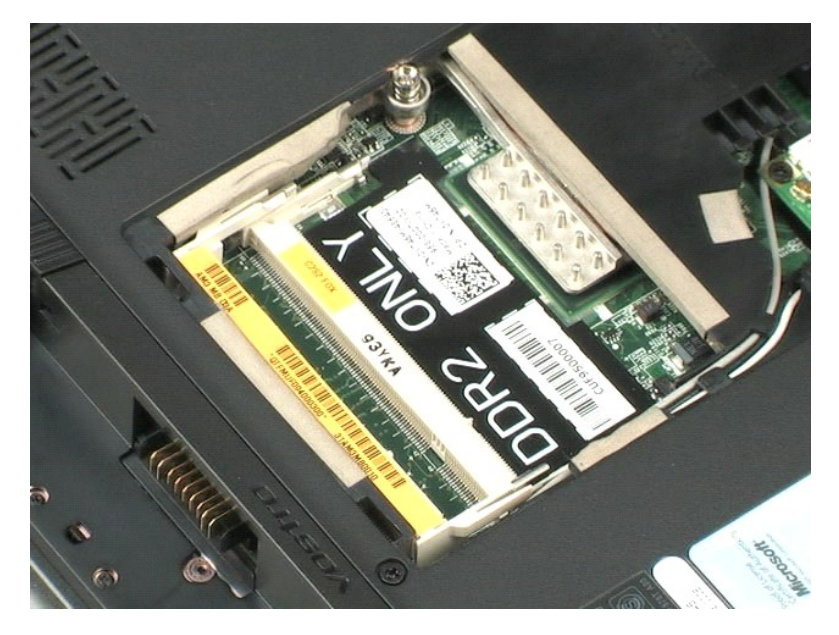

# <span id="page-12-0"></span>**Плата WLAN**

**Руководство по обслуживанию Dell™ Vostro™ 1220**

ОСТОРОЖНО! Перед началом работы с внутренними компонентами компьютера прочитайте инструкции по технике безопасности,<br>прилагаемые к компьютеру. Дополнительные сведения по вопросам безопасности см. на веб-странице, посвящен

# **Извлечение платы WLAN**

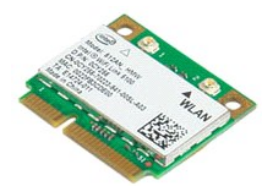

**ПРИМЕЧАНИЕ.** Для просмотра приведенных ниже иллюстраций,возможно,потребуется установить Adobe Flash Player с веб-узла **Adobe.com**.

- 
- 1. Следуйте процедурам, приведенным в разделе <u>Перед началом работы с внутренними компонентами компьютера</u>.<br>2. Перед установкой или удалением ЛЮБОГОоборудования всегда делайте резервную копию всех данных.
- 3. Извлеките <u>аккумулятор</u> и снимите <u>заднюю крышку</u> с компьютера.<br>4. Отсоедините антенны от платы WLAN.
- 

5. Выкрутите винт, которым плата WLAN крепится к компьютеру.

6. Извлеките плату WLAN из компьютера.

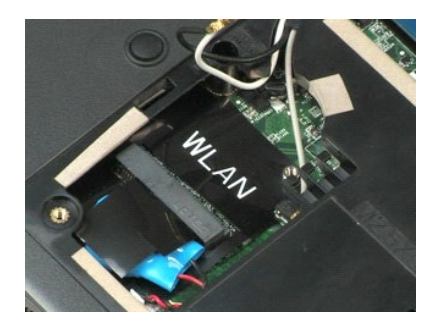

# <span id="page-13-0"></span>**Аккумулятор типа «таблетка»**

**Руководство по обслуживанию Dell™ Vostro™ 1220**

ОСТОРОЖНО! Перед началом работы с внутренними компонентами компьютера прочитайте инструкции по технике безопасности,<br>прилагаемые к компьютеру. Дополнительные сведения по вопросам безопасности см. на веб-странице, посвящен

## **Извлечение аккумулятора типа «таблетка»**

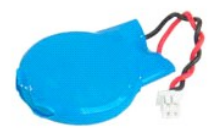

**ПРИМЕЧАНИЕ.** Для просмотра приведенных ниже иллюстраций,возможно,потребуется установить Adobe Flash Player с веб-узла **Adobe.com**.

- 
- 1. Следуйте процедурам, приведенным в разделе <u>Перед началом работы с внутренними компонентами компьютера</u>.<br>2. Перед установкой или удалением ЛЮБОГОоборудования всегда делайте резервную копию всех данных.<br>3. Извлеки
- 
- 
- 5. Извлеките аккумулятор типа «таблетка».

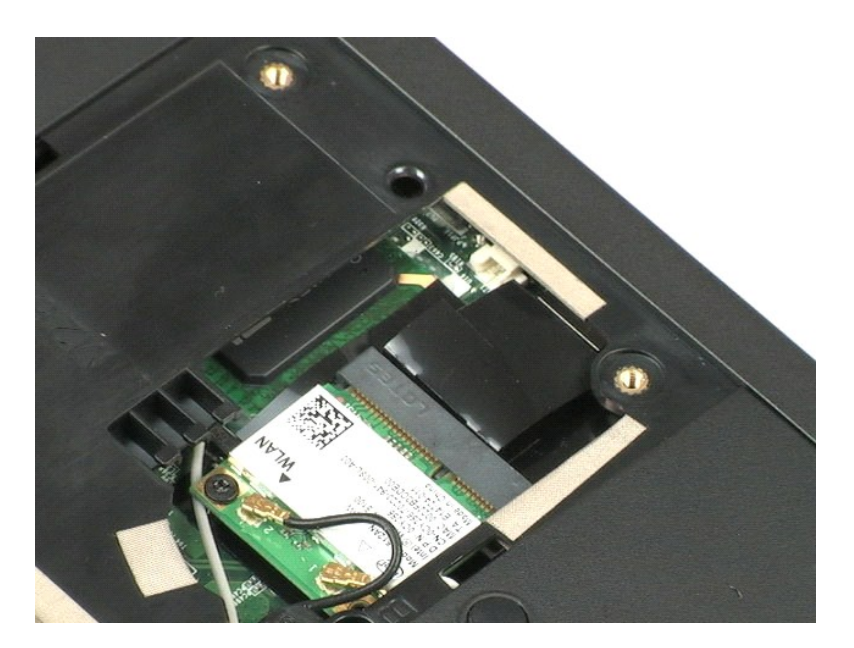

## <span id="page-14-0"></span>**Крышка шарнира**

**Руководство по обслуживанию Dell™ Vostro™ 1220**

ОСТОРОЖНО! Перед началом работы с внутренними компонентами компьютера прочитайте инструкции по технике безопасности,<br>прилагаемые к компьютеру. Дополнительные сведения по вопросам безопасности см. на веб-странице, посвящен

## **Снятие крышки шарнира**

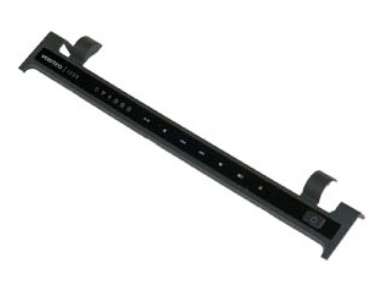

**ПРИМЕЧАНИЕ.** Для просмотра приведенных ниже иллюстраций,возможно,потребуется установить Adobe Flash Player с веб-узла **Adobe.com**.

- 
- 1. Следуйте процедурам, приведенным в разделе <u>Перед началом работы с внутренними компонентами компьютера</u>.<br>2. Перед установкой или удалением ЛЮБОГОоборудования всегда делайте резервную копию всех данных.<br>3. Извлеки
- 
- 4. Аккуратно подденьте крышку петель.
- 5. Наклоните крышку петель в направлении клавиатуры.
- 6. Отсоедините кабель мультимедийной платы.
- 7. Снимите крышку петель.

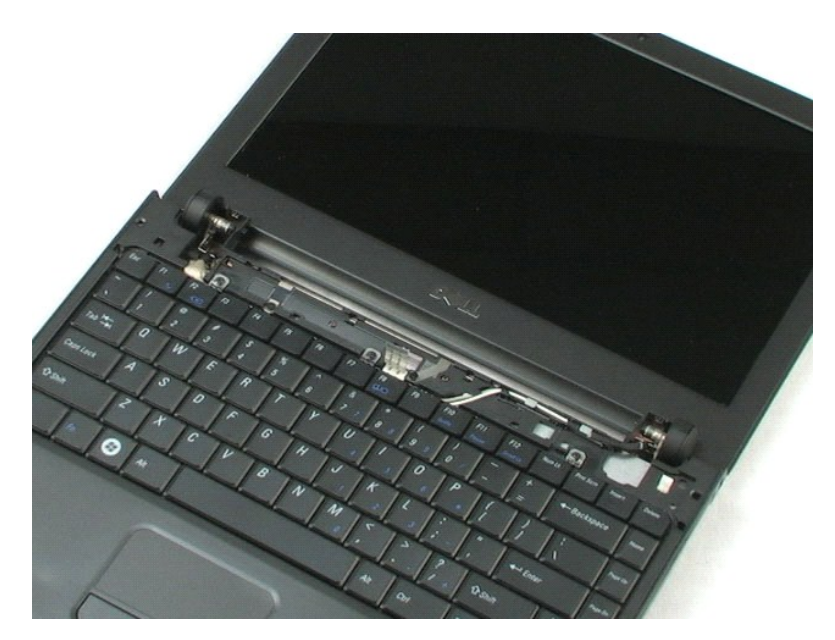

# <span id="page-16-0"></span>**Клавиатура**

**Руководство по обслуживанию Dell™ Vostro™ 1220**

ОСТОРОЖНО! Перед началом работы с внутренними компонентами компьютера прочитайте инструкции по технике безопасности,<br>прилагаемые к компьютеру. Дополнительные сведения по вопросам безопасности см. на веб-странице, посвящен

## **Снятие клавиатуры**

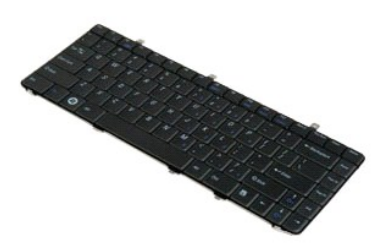

**ПРИМЕЧАНИЕ.** Для просмотра приведенных ниже иллюстраций,возможно,потребуется установить Adobe Flash Player с веб-узла **Adobe.com**.

- 
- 1. Следуйте процедурам, приведенным в разделе <u>Перед началом работы с внутренними компонентами компьютера</u>.<br>2. Перед установкой или удалением ЛЮБОГОоборудования всегда делайте резервную копию всех данных.<br>3. Извлеки
- 
- 

5. Откиньте клавиатуру.

- 6. Отсоедините кабель клавиатуры.
- 7. Приподнимите клавиатуру и снимите ее с компьютера.

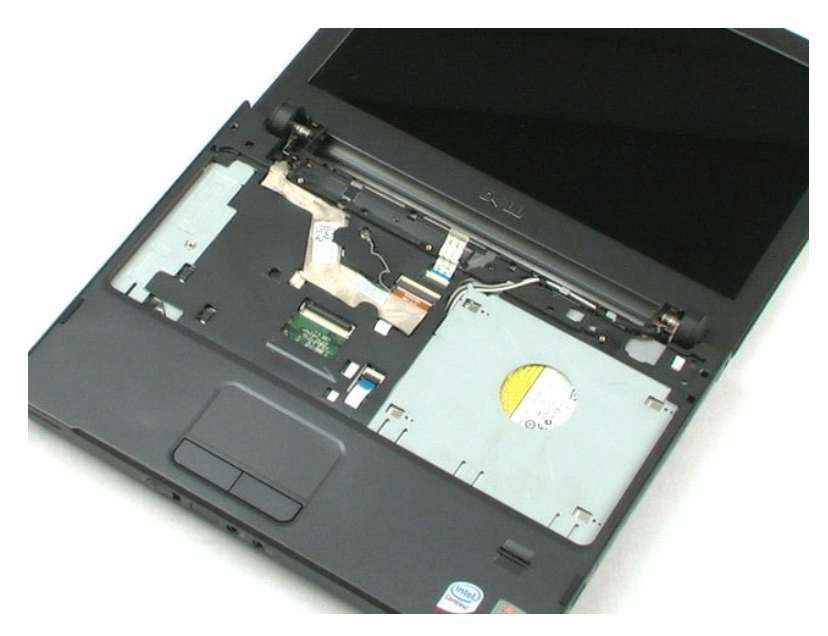

# <span id="page-18-0"></span>**Устройство чтения дисков**

**Руководство по обслуживанию Dell™ Vostro™ 1220**

ОСТОРОЖНО! Перед началом работы с внутренними компонентами компьютера прочитайте инструкции по технике безопасности,<br>прилагаемые к компьютеру. Дополнительные сведения по вопросам безопасности см. на веб-странице, посвящен

# **Извлечение устройства чтения дисков**

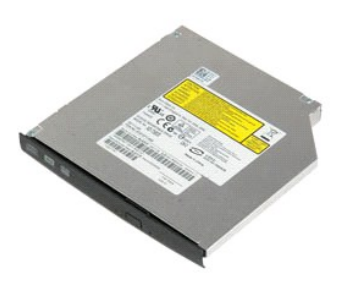

**ПРИМЕЧАНИЕ.** Для просмотра приведенных ниже иллюстраций,возможно,потребуется установить Adobe Flash Player с веб-узла **Adobe.com**.

- 1. Следуйте процедурам, приведенным в разделе <u>Перед началом работы с внутренними компонентами компьютера</u>.<br>2. Перед установкой или удалением ЛЮБОГОоборудования всегда делайте резервную копию всех данных.<br>3. Извлеки
- 
- 
- 
- 5. Извлеките устройство чтения дисков из компьютера.

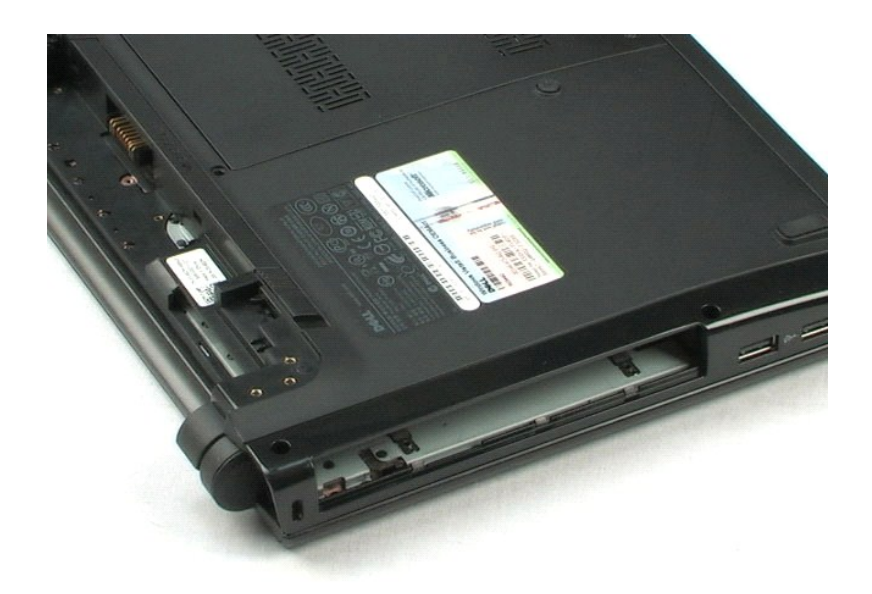

## <span id="page-19-0"></span>**Блок дисплея**

**Руководство по обслуживанию Dell™ Vostro™ 1220**

ОСТОРОЖНО! Перед началом работы с внутренними компонентами компьютера прочитайте инструкции по технике безопасности,<br>прилагаемые к компьютеру. Дополнительные сведения по вопросам безопасности см. на веб-странице, посвящен

# **Отсоединение блока дисплея**

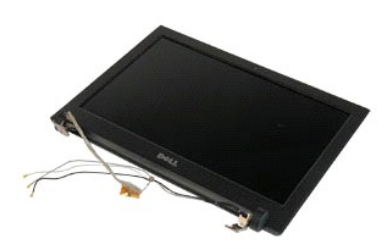

**ПРИМЕЧАНИЕ.** Для просмотра приведенных ниже иллюстраций,возможно,потребуется установить Adobe Flash Player с веб-узла **Adobe.com**.

- 1. Следуйте процедурам, приведенным в разделе <u>Перед началом работы с внутренними компонентами компьютера</u>.<br>2. Перед установкой или удалением ЛЮБОГОоборудования всегда делайте резервную копию всех данных.
- 
- 3. Извлеките аккумулятор, снимите крышку петель и клавиатуру,извлеките оптический дисковод. 4. Отсоедините антенны от платы WLAN (если она установлена).
- 

5. Извлеките антенные кабели из креплений.

- 6. Переверните компьютер и откройте крышку.
- 7. Выкрутите винт,крепящий кабель заземления.
- 8. Отсоедините кабель дисплея от системной платы.
- 9. Извлеките антенные кабели до конца.
- 10. Выкрутите шесть винтов,крепящих блок дисплея.

11. Приподнимите блок дисплея и снимите его.

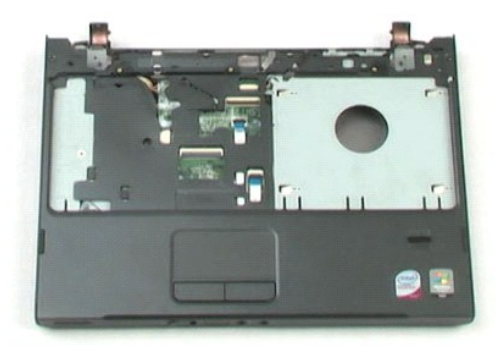

## <span id="page-21-0"></span>**Подставка для рук**

**Руководство по обслуживанию Dell™ Vostro™ 1220**

ОСТОРОЖНО! Перед началом работы с внутренними компонентами компьютера прочитайте инструкции по технике безопасности,<br>прилагаемые к компьютеру. Дополнительные сведения по вопросам безопасности см. на веб-странице, посвящен

## **Снятие подставки для рук**

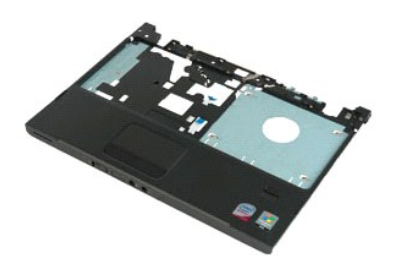

**ПРИМЕЧАНИЕ.** Для просмотра приведенных ниже иллюстраций, возможно,потребуется установить Adobe Flash Player с веб-узла **Adobe.com**.

- 
- 1. Следуйте процедурам, приведенным в разделе <u>Перед началом работы с внутренними компонентами компьютера</u>.<br>2. Перед установкой или удалением ЛЮБОГОоборудования всегда делайте резервную копию всех данных.<br>3. Извлеки
- 4. Выкрутите девять винтов, которыми подставка для рук крепится к нижней части компьютера.
- 
- 5. Переверните компьютер.
- 6. Выкрутите три винта, которыми подставка для рук крепится к верхней части компьютера.
- 7. Отсоедините от системной платы кабель подставки для рук.
- 8. Отсоедините от системной платы кабель подставки для рук.
- 9. Осторожно снимите подставку для рук с компьютера.

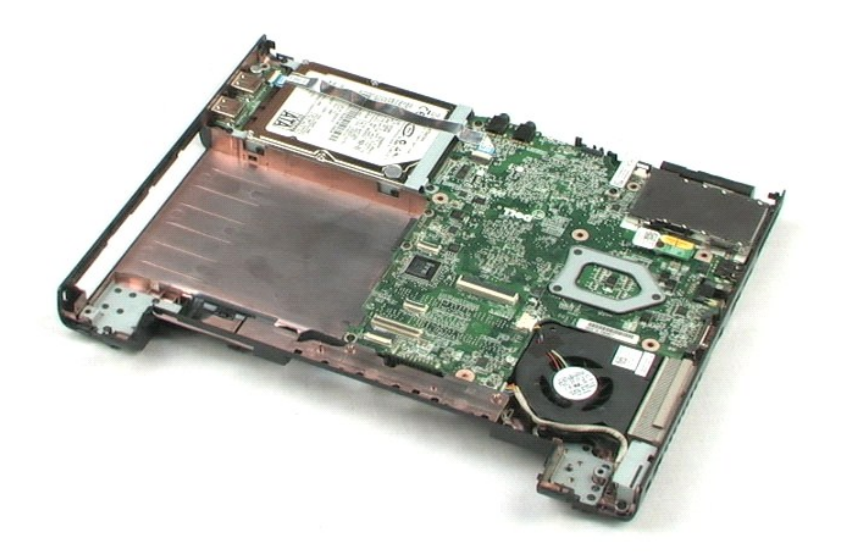

# <span id="page-23-0"></span>**Внутренний модуль с беспроводной технологией Bluetooth®**

**Руководство по обслуживанию Dell™ Vostro™ 1220**

ОСТОРОЖНО! Перед началом работы с внутренними компонентами компьютера прочитайте инструкции по технике безопасности,<br>прилагаемые к компьютеру. Дополнительные сведения по вопросам безопасности см. на веб-странице, посвящен

# **Извлечения модуля Bluetooth**

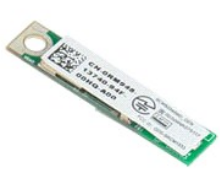

**ПРИМЕЧАНИЕ.** Для просмотра приведенных ниже иллюстраций,возможно,потребуется установить Adobe Flash Player с веб-узла **Adobe.com**.

- 
- 1. Следуйте процедурам, приведенным в разделе <u>Перед началом работы с внутренними компонентами компьютера</u>.<br>2. Перед установкой или удалением ЛЮБОГОоборудования всегда делайте резервную копию всех данных.<br>3. Извлеките
- подставку для рук. 4. Выкрутите винт,крепящий модуль Bluetooth.
- 5. Приподнимите модуль Bluetooth и снимите его с системной платы.

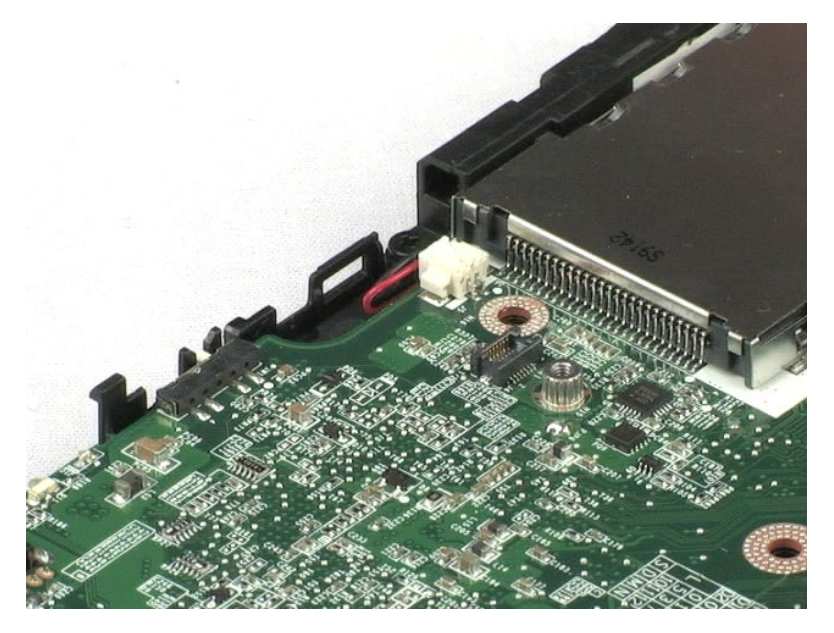

# <span id="page-24-0"></span>**Модуль TPM**

**Руководство по обслуживанию Dell™ Vostro™ 1220**

ОСТОРОЖНО! Перед началом работы с внутренними компонентами компьютера прочитайте инструкции по технике безопасности,<br>прилагаемые к компьютеру. Дополнительные сведения по вопросам безопасности см. на веб-странице, посвящен

## **Извлечения модуля TPM**

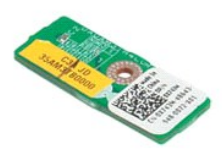

**ПРИМЕЧАНИЕ.** Для просмотра приведенных ниже иллюстраций,возможно,потребуется установить Adobe Flash Player с веб-узла **Adobe.com**.

- 
- 
- 1. Следуйте процедурам, приведенным в разделе <u>Перед началом работы с внутренними компонентами компьютера</u>.<br>2. Перед установкой или удалением ЛЮБОГОоборудования всегда делайте резервную копию всех данных.<br>3. Извлеките
- подставку для рук. 4. Выкрутите винт,крепящий модуль TPM.
- 5. Приподнимите модуль TPM и снимите его с системной платы.

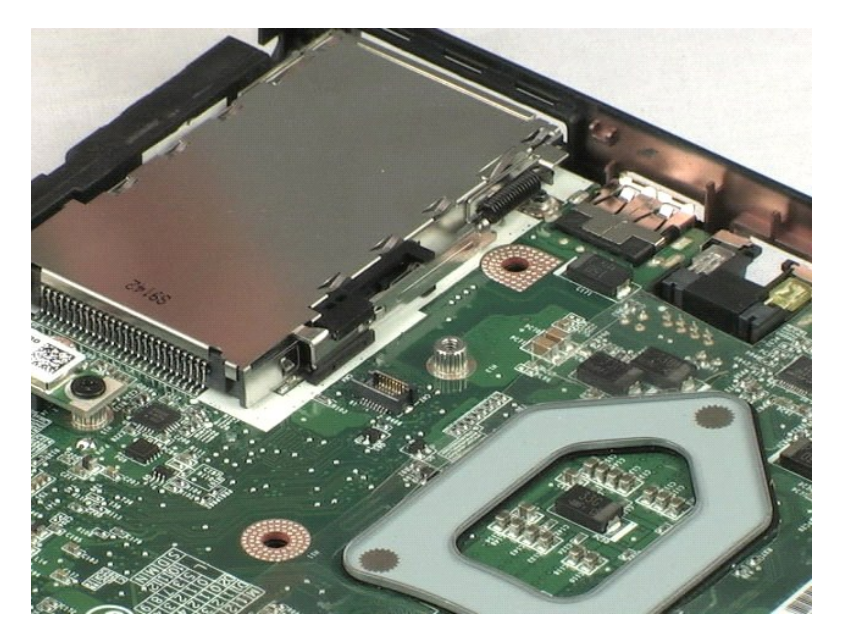

# <span id="page-25-0"></span>**Жесткий диск**

**Руководство по обслуживанию Dell™ Vostro™ 1220**

ОСТОРОЖНО! Перед началом работы с внутренними компонентами компьютера прочитайте инструкции по технике безопасности,<br>прилагаемые к компьютеру. Дополнительные сведения по вопросам безопасности см. на веб-странице, посвящен

## **Извлечение жесткого диска**

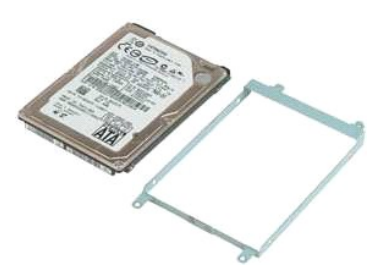

**ПРИМЕЧАНИЕ.** Для просмотра приведенных ниже иллюстраций,возможно,потребуется установить Adobe Flash Player с веб-узла **Adobe.com**.

- 
- 
- 1. Следуйте процедурам, приведенным в разделе <u>Перед началом работы с внутренними компонентами компьютера</u>.<br>2. Перед установкой или удалением ЛЮБОГОоборудования всегда делайте резервную копию всех данных.<br>3. Извлеките
- подставку для рук. 4. Отсоедините кабель USB, проходящий поверх жесткого диска.
- 5. Выкрутите два винта, с помощью которых к основанию компьютера крепится задняя часть модуля жесткого диска.
- 6. Выкрутите два винта, с помощью которых к основанию компьютера крепится передняя часть модуля жесткого диска.
- 7. Сдвиньте диск в направлении платы ввода/вывода.
- 8. Извлеките жесткий диск из компьютера.
- 9. Выкрутите два винта,которыми к жестком диску крепится кронштейн (с одной стороны).
- 10. Поверните диск.
- 11. Выверните два винта,которыми к жестком диску крепится кронштейн (с другой стороны).
- 12. Приподнимите и снимите кронтшейн с жесткого диска.

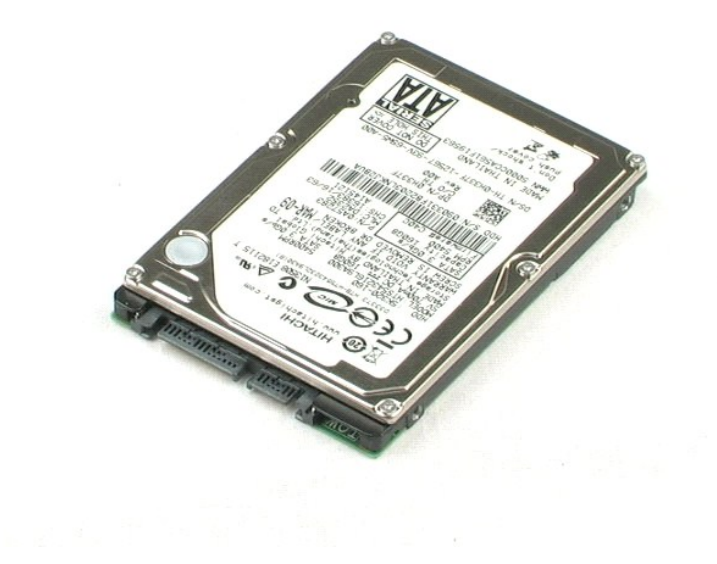

## <span id="page-27-0"></span>**Панель ввода/вывода**

**Руководство по обслуживанию Dell™ Vostro™ 1220**

ОСТОРОЖНО! Перед началом работы с внутренними компонентами компьютера прочитайте инструкции по технике безопасности,<br>прилагаемые к компьютеру. Дополнительные сведения по вопросам безопасности см. на веб-странице, посвящен

## **Снятие панели ввода/вывода**

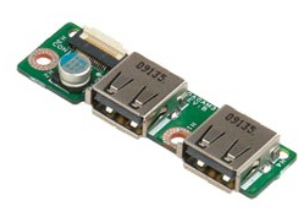

**ПРИМЕЧАНИЕ.** Для просмотра приведенных ниже иллюстраций,возможно,потребуется установить Adobe Flash Player с веб-узла **Adobe.com**.

- 
- 
- 1. Следуйте процедурам, приведенным в разделе <u>Перед началом работы с внутренними компонентами компьютера</u>.<br>2. Перед установкой или удалением ЛЮБОГОоборудования всегда делайте резервную копию всех данных.<br>3. Извлеките
- подставку для рук. 4. Отсоедините кабель панели ввода/вывода.
- 5. Выкрутите винт,крепящий плату панели ввода/вывода.
- 6. Извлеките плату панели ввода/вывода из компьютера.

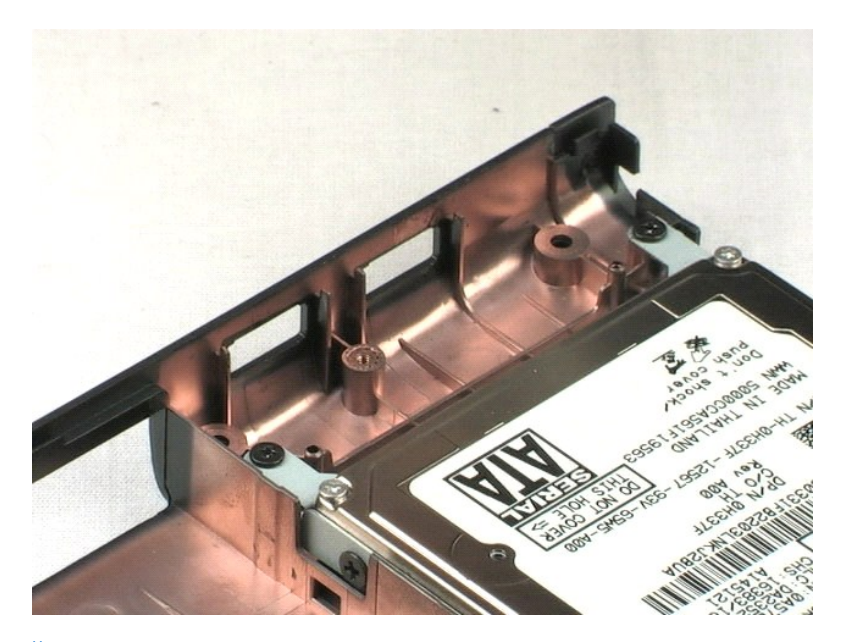

## <span id="page-28-0"></span>**Вентилятор**

**Руководство по обслуживанию Dell™ Vostro™ 1220**

ОСТОРОЖНО! Перед началом работы с внутренними компонентами компьютера прочитайте инструкции по технике безопасности,<br>прилагаемые к компьютеру. Дополнительные сведения по вопросам безопасности см. на веб-странице, посвящен

## **Извлечение вентилятора**

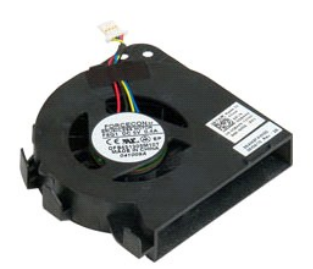

**ПРИМЕЧАНИЕ.** Для просмотра приведенных ниже иллюстраций,возможно,потребуется установить Adobe Flash Player с веб-узла **Adobe.com**.

- 
- 
- 1. Следуйте процедурам, приведенным в разделе <u>Перед началом работы с внутренними компонентами компьютера</u>.<br>2. Перед установкой или удалением ЛЮБОГОоборудования всегда делайте резервную копию всех данных.<br>3. Извлеките
- подставку для рук. 4. Отсоедините кабель вентилятора.
- 5. Высвободите кабели, закрепленные в корпусе вентилятора.
- 6. Выкрутите винт,крепящий вентилятор.
- 7. Поднимите вентилятор и извлеките его из корпуса.

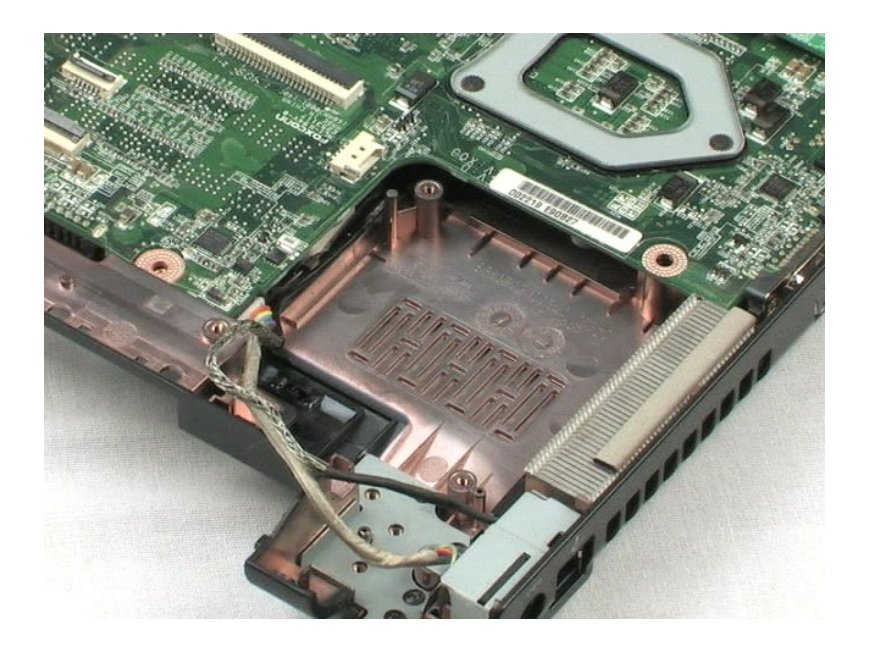

#### <span id="page-30-0"></span>**Системная плата**

**Руководство по обслуживанию Dell™ Vostro™ 1220**

ОСТОРОЖНО! Перед началом работы с внутренними компонентами компьютера прочитайте инструкции по технике безопасности,<br>прилагаемые к компьютеру. Дополнительные сведения по вопросам безопасности см. на веб-странице, посвящен

## **Извлечение системной платы**

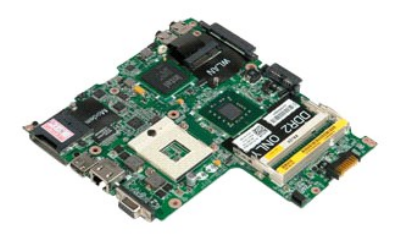

**ПРИМЕЧАНИЕ.** Для просмотра приведенных ниже иллюстраций,возможно,потребуется установить Adobe Flash Player с веб-узла **Adobe.com**.

- 
- 1. Следуйте процедурам, приведенным в разделе <u>Перед началом работы с внутренними компонентами компьютера</u>.<br>2. Перед установкой или удалением ЛЮБОГОоборудования всегда делайте резервную копию всех данных.<br>3. Извлеки
- модуль Bluetooth®, модуль TPM, жесткий диск, плату панели ввода/вывода и вентилятор системной платы. 4. Отсоедините от системной платы кабель динамика.
- 
- 5. Отсоедините кабель питания от системной платы.
- 6. Выкрутите три винта,которыми системная плата крепится к нижней пластмассовой части корпуса.
- 7. Осторожно переверните системную плату.
- 8. Выкрутите винт, который крепит кабель заземления модема.
- 9. Приподнимите модем и снимите его с системной платы.
- 10. Приподнимите системную плату и извлеките ее из корпуса.

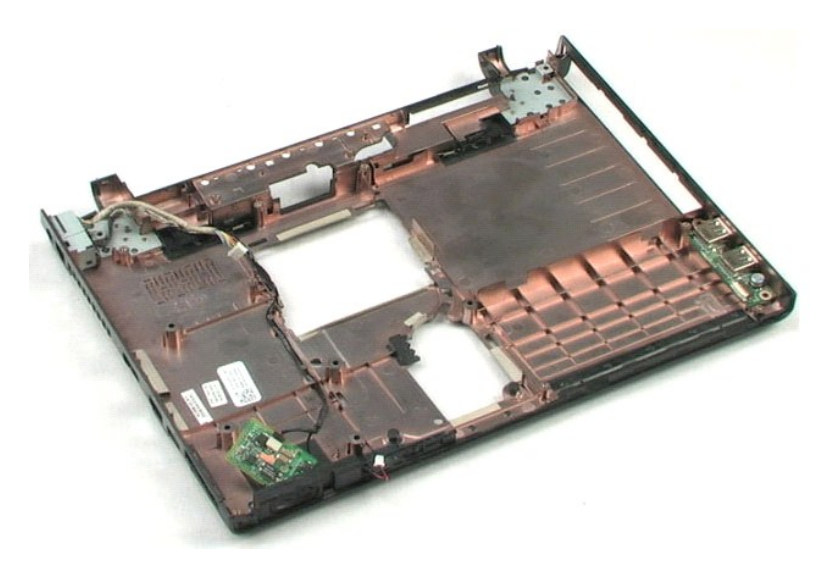

# <span id="page-32-0"></span>**Радиатор и процессор**

**Руководство по обслуживанию Dell™ Vostro™ 1220**

ОСТОРОЖНО! Перед началом работы с внутренними компонентами компьютера прочитайте инструкции по технике безопасности,<br>прилагаемые к компьютеру. Дополнительные сведения по вопросам безопасности см. на веб-странице, посвящен

## **Извлечение радиатора и процессора**

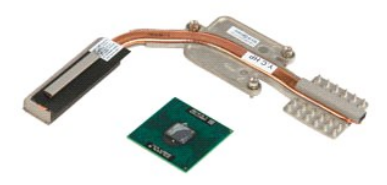

**ПРИМЕЧАНИЕ.** Для просмотра приведенных ниже иллюстраций,возможно,потребуется установить Adobe Flash Player с веб-узла **Adobe.com**.

- 
- 1. Следуйте процедурам, приведенным в разделе <u>Перед началом работы с внутренними компонентами компьютера</u>.<br>2. Перед установкой или удалением ЛЮБОГОоборудования всегда делайте резервную копию всех данных.<br>3. Извлеки
- 
- рук,извлеките модуль Bluetooth®, модуль TPM, жесткий диск, плату панели ввода/вывода, вентилятор системной платы и саму системную плату. 4. Выкрутите три винта, которыми блок радиатора крепится к системной плате.
- 5. Приподняв радиатор процессора, снимите его с системной платы.
- 6. Используя отвертку с плоским шлицем, поверните фиксатор процессора против часовой стрелки.
- 7. Приподнимите процессор и извлеките его из разъема.

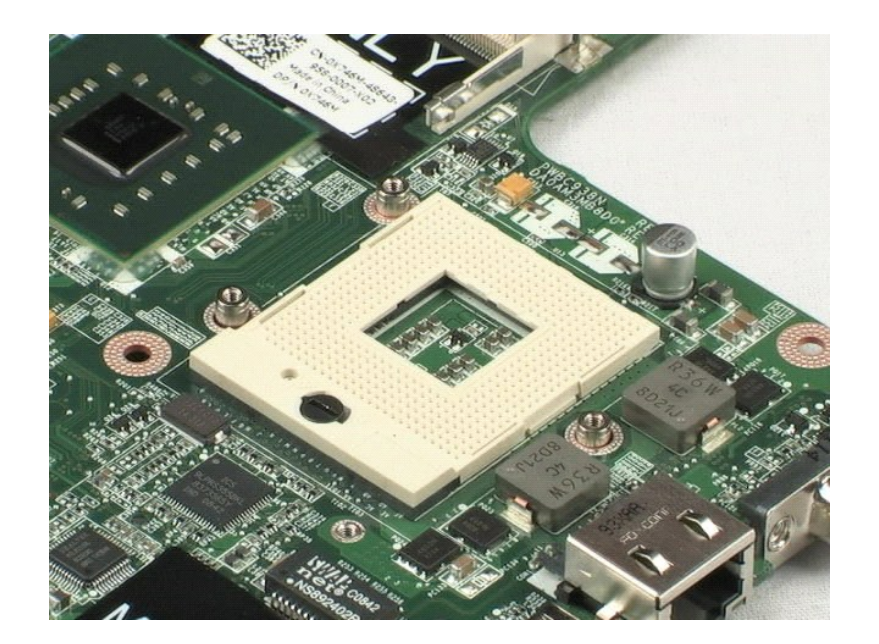

## <span id="page-34-0"></span>**Модем**

**Руководство по обслуживанию Dell™ Vostro™ 1220**

ОСТОРОЖНО! Перед началом работы с внутренними компонентами компьютера прочитайте инструкции по технике безопасности,<br>прилагаемые к компьютеру. Дополнительные сведения по вопросам безопасности см. на веб-странице, посвящен

## **Извлечение модема**

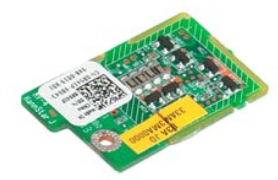

**ПРИМЕЧАНИЕ.** Для просмотра приведенных ниже иллюстраций,возможно,потребуется установить Adobe Flash Player с веб-узла **Adobe.com**.

- 
- 1. Следуйте процедурам, приведенным в разделе <u>Перед началом работы с внутренними компонентами компьютера</u>.<br>2. Перед установкой или удалением ЛЮБОГОоборудования всегда делайте резервную копию всех данных.
- 3. Извлеките аккумулятор, снимите крышку петель и клавиатуру, извлеките оптический дисковод, отсоедините блок дисплея, снимите подставку для<br>рук, извлеките модуль Bluetooth®, модуль ТРМ, жесткий диск, плату панели ввода/в
- 

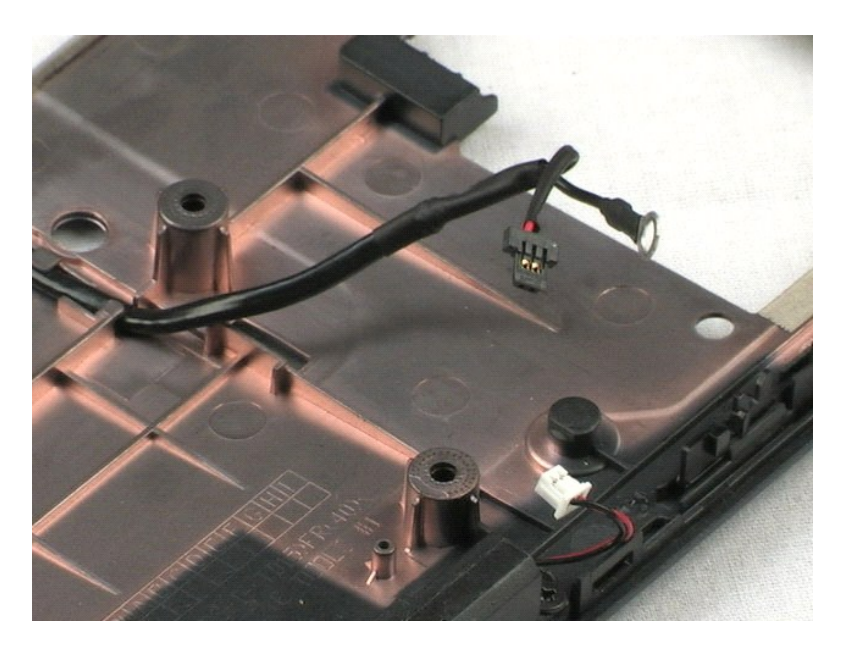

## <span id="page-35-0"></span>**Динамик**

**Руководство по обслуживанию Dell™ Vostro™ 1220**

ОСТОРОЖНО! Перед началом работы с внутренними компонентами компьютера прочитайте инструкции по технике безопасности,<br>прилагаемые к компьютеру. Дополнительные сведения по вопросам безопасности см. на веб-странице, посвящен

## **Извлечение динамика**

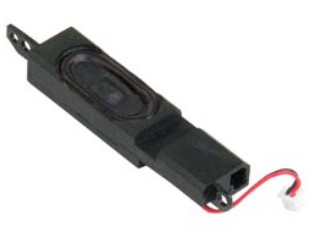

**ПРИМЕЧАНИЕ.** Для просмотра приведенных ниже иллюстраций,возможно,потребуется установить Adobe Flash Player с веб-узла **Adobe.com**.

- 
- 
- 1. Следуйте процедурам, приведенным в разделе <u>Перед началом работы с внутренними компонентами компьютера</u>.<br>2. Перед установкой или удалением ЛЮБОГОоборудования всегда делайте резервную копию всех данных.<br>3. Извлеки
- 
- 5. Выкрутите два винта,которыми динамик крепится к нижней пластмассовой части корпуса.
- 6. Извлеките динамик из компьютера.

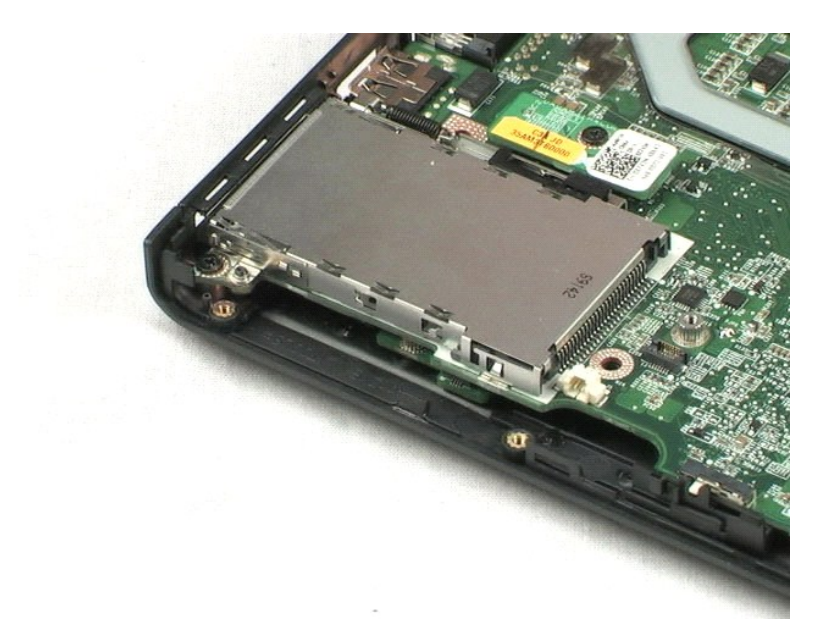

# <span id="page-36-0"></span>**Лицевая панель ЖК-дисплея**

**Руководство по обслуживанию Dell™ Vostro™ 1220**

ОСТОРОЖНО! Перед началом работы с внутренними компонентами компьютера прочитайте инструкции по технике безопасности,<br>прилагаемые к компьютеру. Дополнительные сведения по вопросам безопасности см. на веб-странице, посвящен

# **Снятие лицевой панели ЖК-дисплея**

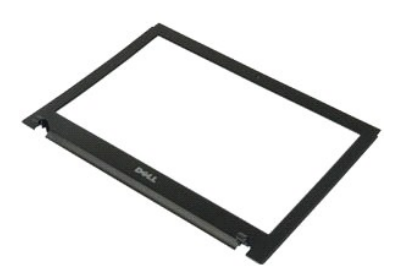

**ПРИМЕЧАНИЕ.** Для просмотра приведенных ниже иллюстраций,возможно,потребуется установить Adobe Flash Player с веб-узла **Adobe.com**.

- 
- 1. Следуйте процедурам, приведенным в разделе <u>Перед началом работы с внутренними компонентами компьютера</u>.<br>2. Перед установкой или удалением ЛЮБОГОоборудования всегда делайте резервную копию всех данных.<br>3. Извлеки
- 4. Аккуратно подденьте лицевую панель ЖК-дисплея.
- 5. Отделите лицевую панель ЖК-дисплея от блока дисплея.

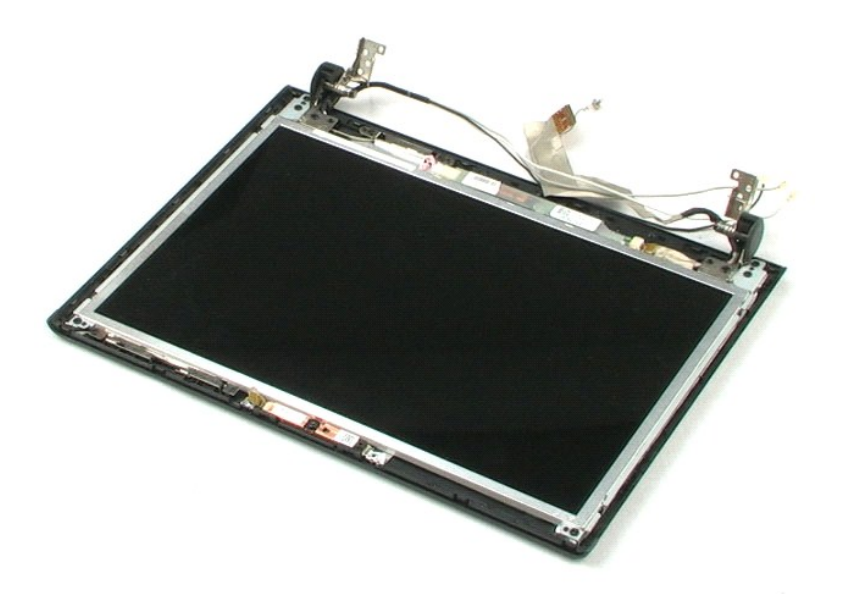

# <span id="page-37-0"></span>**Инвертор ЖК-дисплея**

**Руководство по обслуживанию Dell™ Vostro™ 1220**

ОСТОРОЖНО! Перед началом работы с внутренними компонентами компьютера прочитайте инструкции по технике безопасности,<br>прилагаемые к компьютеру. Дополнительные сведения по вопросам безопасности см. на веб-странице, посвящен

# **Извлечение инвертора ЖК-дисплея**

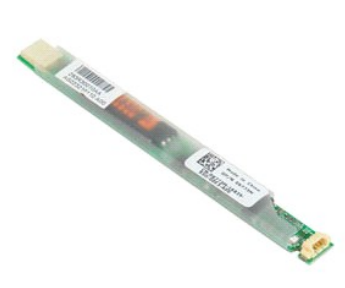

**ПРИМЕЧАНИЕ.** Для просмотра приведенных ниже иллюстраций,возможно,потребуется установить Adobe Flash Player с веб-узла **Adobe.com**.

- 
- 
- 1. Следуйте процедурам, приведенным в разделе <u>Перед началом работы с внутренними компонентами компьютера</u>.<br>2. Перед установкой или удалением ЛЮБОГОоборудования всегда делайте резервную копию всех данных.<br>3. Извлеки панель ЖК-дисплея. 4. Отсоедините от инвертора первый кабель.
- 
- 5. Отсоедините от инвертора второй кабель.
- 6. Извлеките инвертор ЖК-дисплея из крышки ноутбука.

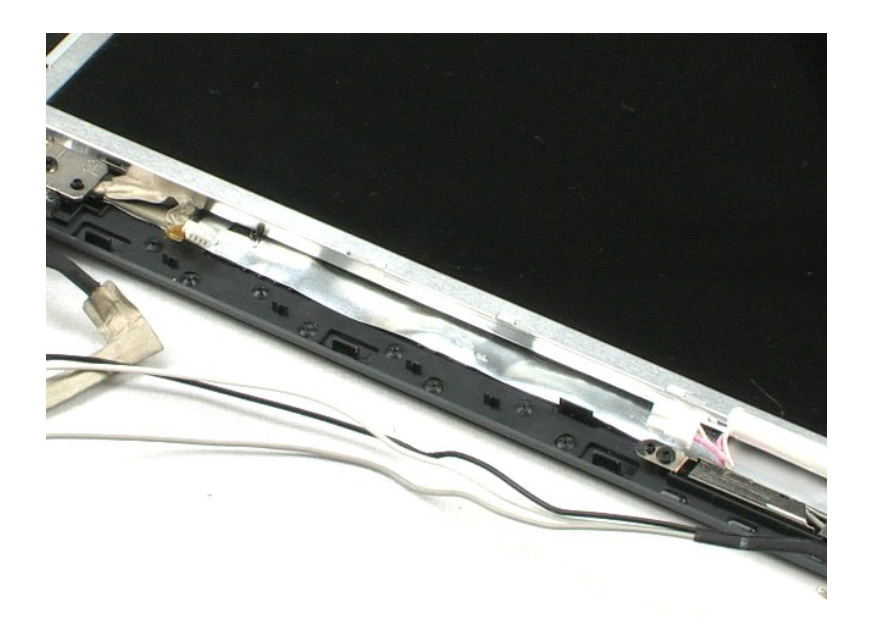

## <span id="page-38-0"></span>**Веб-камера**

**Руководство по обслуживанию Dell™ Vostro™ 1220**

ОСТОРОЖНО! Перед началом работы с внутренними компонентами компьютера прочитайте инструкции по технике безопасности,<br>прилагаемые к компьютеру. Дополнительные сведения по вопросам безопасности см. на веб-странице, посвящен

# **Извлечение веб-камеры**

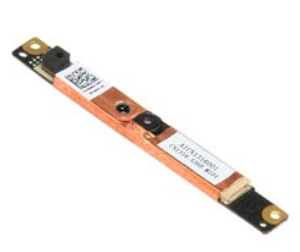

**ПРИМЕЧАНИЕ.** Для просмотра приведенных ниже иллюстраций,возможно,потребуется установить Adobe Flash Player с веб-узла **Adobe.com**.

1. Следуйте процедурам, приведенным в разделе <u>Перед началом работы с внутренними компонентами компьютера</u>.<br>2. Перед установкой или удалением ЛЮБОГОоборудования всегда делайте резервную копию всех данных.<br>3. Извлеки

- панель ЖК-дисплея. 4. Отсоедините кабель камеры от модуля камеры.
- 
- 5. Извлеките камеру из крышки ноутбука.

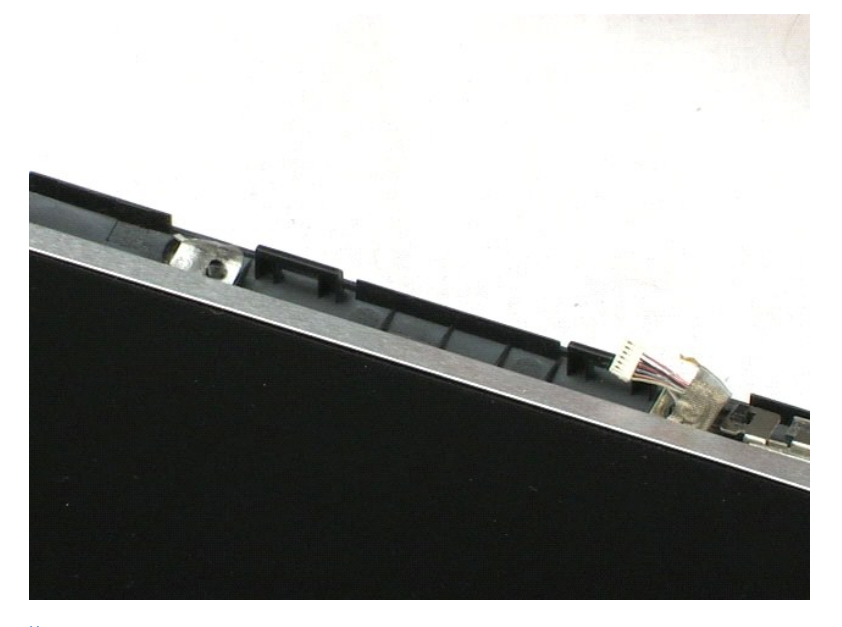

## <span id="page-39-0"></span>**ЖК-дисплей**

**Руководство по обслуживанию Dell™ Vostro™ 1220**

ОСТОРОЖНО! Перед началом работы с внутренними компонентами компьютера прочитайте инструкции по технике безопасности,<br>прилагаемые к компьютеру. Дополнительные сведения по вопросам безопасности см. на веб-странице, посвящен

# **Извлечение ЖК-дисплея**

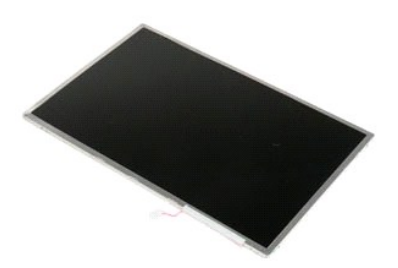

**ПРИМЕЧАНИЕ.** Для просмотра приведенных ниже иллюстраций,возможно,потребуется установить Adobe Flash Player с веб-узла **Adobe.com**.

- 
- 
- 1. Следуйте процедурам, приведенным в разделе <u>Перед началом работы с внутренними компонентами компьютера</u>.<br>2. Перед установкой или удалением ЛЮБОГОоборудования всегда делайте резервную копию всех данных.<br>3. Извлеки панель ЖК-дисплея. 4. Отсоедините кабель камеры от модуля камеры.
- 
- 5. Отсоедините белый и розовый кабели от инвертора ЖК-дисплея.
- 6. Выкрутите шесть винтов,которыми ЖК-дисплей крепится в крышке ноутбука.
- 7. Откиньте ЖК-дисплей.
- 8. Отсоедините от дисплея кабель.
- 9. Приподнимите ЖК-дисплей и извлеките его из крышки ноутбука.

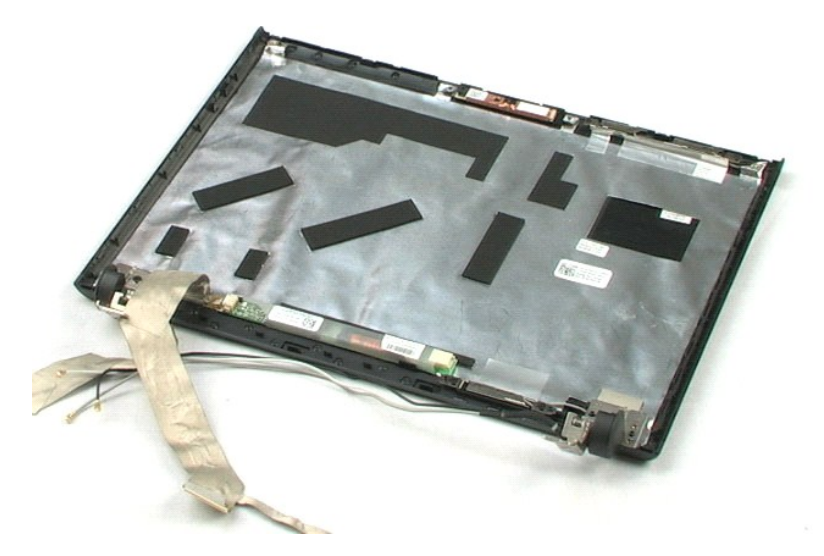

# <span id="page-41-0"></span>**Держатели ЖК-дисплея**

**Руководство по обслуживанию Dell™ Vostro™ 1220**

ОСТОРОЖНО! Перед началом работы с внутренними компонентами компьютера прочитайте инструкции по технике безопасности,<br>прилагаемые к компьютеру. Дополнительные сведения по вопросам безопасности см. на веб-странице, посвящен

# **Извлечение держателей ЖК-дисплея**

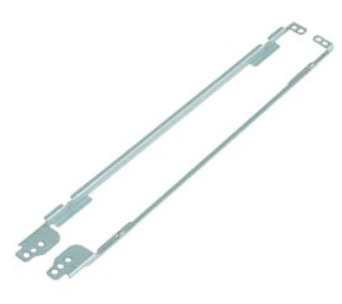

- **ПРИМЕЧАНИЕ.** Для просмотра приведенных ниже иллюстраций,возможно,потребуется понадобиться установить Adobe Flash Player с веб-узла **Adobe.com**.
- 
- 1. Следуйте процедурам, приведенным в разделе <u>Перед началом работы с внутренними компонентами компьютера</u>.<br>2. Перед установкой или удалением ЛЮБОГОоборудования всегда делайте резервную копию всех данных.
- 3. Извлеките аккумулятор, снимите крышку петель и клавиатуру, извлеките оптический дисковод, отсоедините блок дисплея, снимите лицевую<br>панель ЖК-дисплея и сам ЖК-дисплей.
- 4. Выкрутите два винта,крепящих один из держателей ЖК-дисплея.
- 5. Снимите держатель с ЖК-дисплея.
- 6. Поверните ЖК-дисплей.
- 7. Выкрутите два винта,крепящих другой держатель ЖК-дисплея.
- 8. Снимите второй держатель с ЖК-дисплея.

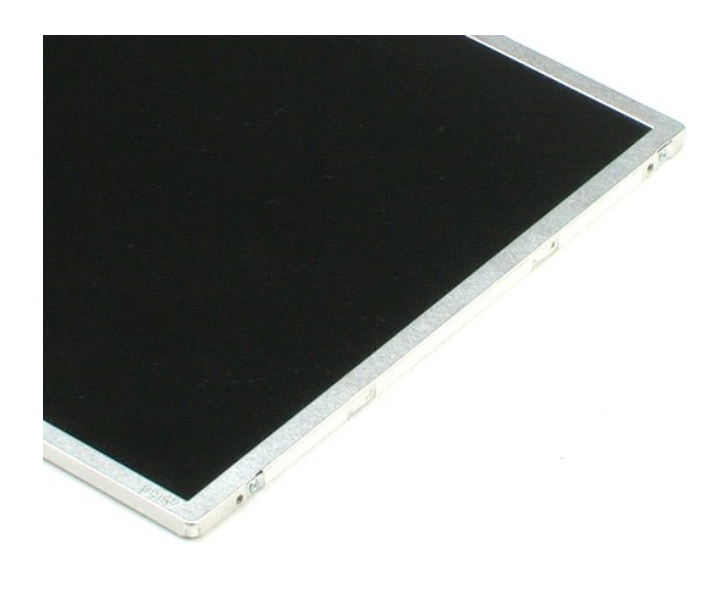

# <span id="page-43-0"></span>**Петли ЖК-дисплея**

**Руководство по обслуживанию Dell™ Vostro™ 1220**

ОСТОРОЖНО! Перед началом работы с внутренними компонентами компьютера прочитайте инструкции по технике безопасности,<br>прилагаемые к компьютеру. Дополнительные сведения по вопросам безопасности см. на веб-странице, посвящен

# **Снятие петель ЖК-дисплея**

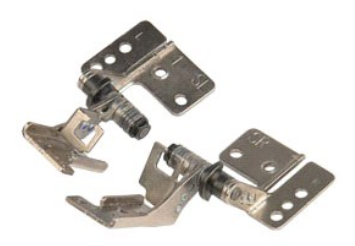

**ПРИМЕЧАНИЕ.** Для просмотра приведенных ниже иллюстраций,возможно,потребуется установить Adobe Flash Player с веб-сайта **Adobe.com**.

- 
- 
- 1. Следуйте процедурам, приведенным в разделе <u>Перед началом работы с внутренними компонентами компьютера</u>.<br>2. Перед установкой или удалением ЛЮБОГОоборудования всегда делайте резервную копию всех данных.<br>3. Извлеки дисплея и ЖК-дисплей. 4. Выкрутите винт,крепящий правую петлю.
- 
- 5. Снимите правую петлю.
- 6. Выкрутите винт,крепящий левую петлю.
- 7. Снимите левую петлю.

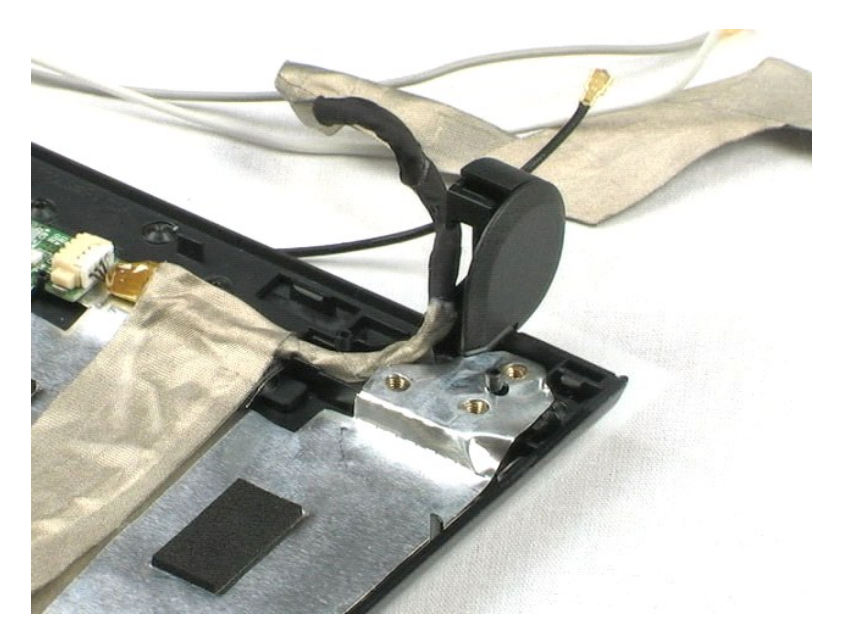

## <span id="page-45-0"></span>**Работа с компьютером**

**Руководство по обслуживанию Dell™ Vostro™ 1220** 

- [Подготовка к работе с внутренними компонентами компьютера](#page-45-1)
- [Рекомендуемые инструменты](#page-45-2)
- [Выключение компьютера](#page-46-0)
- [После работы с внутренними компонентами компьютера](#page-46-1)

## <span id="page-45-1"></span>**Подготовка к работе с внутренними компонентами компьютера**

Соблюдайте приведенные ниже инструкции по технике безопасности во избежание повреждения компьютера и для собственной безопасности. Если не указано иное, каждая процедура, предусмотренная в данном документе, подразумевает соблюдение следующих условий:

- l выполнены нижеописанные действия;
- 
- l прочитана информация по технике безопасности, прилагаемая к компьютеру; l компонент можно заменить или (если он был приобретен отдельно) установить, выполнив процедуру извлечения/снятия в обратном порядке.
- ОСТОРОЖНО! Перед началом работы с внутренними компонентами компьютера прочитайте инструкции по технике безопасности,<br>прилагаемые к компьютеру. Дополнительные сведения по вопросам безопасности см. на веб-странице, посвящен
- ПРЕДУПРЕЖДЕНИЕ. Многие ремонтные работы могут быть выполнены только квалифицированным техником по обслуживанию.<br>Пользователи должны выполнять только поиск и устранение неполадок и простые ремонтные работы, предусмотренные на изделие, либо по указанию специалистов группы технической поддержки через Интернет или по телефону. Гарантия не<br>распространяется на любые повреждения, полученные в результате несанкционированного технического обслужива **соблюдайте инструкции по технике безопасности, прилагаемые к изделию.**
- ПРЕДУПРЕЖДЕНИЕ. Во избежание электростатического разряда следует заземлиться, используя антистатический браслет или<br>периодически прикасаясь к неокрашенной металлической поверхности корпуса компьютера (например, к разъемам
- Δ ПРЕДУПРЕЖДЕНИЕ. Осторожно обращайтесь с компонентами и платами. Не следует дотрагиваться до компонентов и контактов платы.<br>Держите плату за края или за металлическую монтажную скобу. Процессор следует держать за края, а н
- ПРЕДУПРЕЖДЕНИЕ. При отсоединении кабеля тяните его за разъем или за язычок, но не за сам кабель. На некоторых кабелях<br>используются разъемы с фиксирующими лапками. Перед отсоединением такого кабеля необходимо нажать на них разъемов старайтесь разносить их по прямой линии, чтобы не погнуть контакты. Перед подключением кабеля убедитесь, что разъемы<br>правильно расположены относительно друг друга.
- Ø **ПРИМЕЧАНИЕ.** Цвет компьютера и некоторых компонентов может отличаться от цвета, указанного в этом документе.

Во избежание повреждения компьютера выполните следующие шаги, прежде чем приступать к работе с внутренними компонентами компьютера.

- 1. Чтобы не поцарапать крышку компьютера, работы следует выполнять на плоской и чистой поверхности.<br>2. Выключите компьютер (см. разлед Выключение компьютера)
- Выключите компьютер (см. раздел Выключ
- 3. Если компьютер подсоединен к стыковочному устройству (подстыкован), например, к дополнительной станции Media Base или плоскому аккумулятору, расстыкуйте его.
- **ПРЕДУПРЕЖДЕНИЕ. При отсоединении сетевого кабеля сначала отсоедините кабель от компьютера, а затем отсоедините кабель от сетевого устройства.**
- 4. Отсоедините от компьютера все сетевые кабели.
- 
- 5. Отсоедините компьютер и все внешние устройства от электросети. 6. Закройте крышку дисплея, переверните компьютер вверх дном и положите его на ровную рабочую поверхность.

**ПРЕДУПРЕЖДЕНИЕ. Во избежание повреждения системной платы, необходимо извлечь основной аккумулятор перед обслуживанием компьютера.**

- Извлеките основной аккумулятор (см. раздел [Извлечение аккумулятора](file:///C:/data/systems/vos1220/ru/sm/TD01_Battery.htm)).
- 8. Переверните компьютер, чтобы верхняя сторона была обращена вверх.
- 9. Откройте дисплей.
- 10. Нажмите кнопку питания, чтобы заземлить системную плату.
- **ПРЕДУПРЕЖДЕНИЕ. Во избежание поражения электрическим током обязательно отключите компьютер от электросети, прежде чем будете открывать дисплей.**
- **ПРЕДУПРЕЖДЕНИЕ. Прежде чем касаться каких-либо внутренних компонентов компьютера, снимите статическое электричество,** прикоснувшись к неокрашенной металлической поверхности (например, на задней панели компьютера). Во время работы периодически<br>прикасайтесь к неокрашенной металлической поверхности, чтобы снять статическое электричество, ко **внутренние компоненты.**
- 11. Извлеките любые установленные платы ExpressCard или смарт-карты из соответствующих слотов.
- 12. Извлеките жесткий диск (см. раздел [Извлечение жесткого диска](file:///C:/data/systems/vos1220/ru/sm/TD13_Hard_Drive.htm))

#### <span id="page-45-2"></span>**Рекомендуемые инструменты**

Для выполнения процедур, описанных в этом документе, могут потребоваться следующие инструменты:

- малая шлицевая отвертка
- l крестовая отвертка №0;
- l крестовая отвертка №1;
- l небольшая пластмассовая палочка; l компакт-диск с программой для обновления флэш-BIOS.
- 

### <span id="page-46-0"></span>**Выключение компьютера**

- **ПРЕДУПРЕЖДЕНИЕ. Во избежание потери данных сохраните и закройте все открытые файлы и выйдите из всех открытых программ, прежде чем выключать компьютер.**
- 1. Завершите работу операционной системы.

l **В Windows Vista®:**

Нажмите **Пуск ,** затем щелкните стрелку в нижнем правом углу меню **Пуск**, как показано ниже, а затем щелкните **Выключение**.

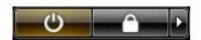

l **В Windows® XP:** 

Нажмите **Пуск**® **Выключение компьютера**® **Выключение**.

Компьютер выключится после окончания процесса завершения работы операционной системы.

2. Убедитесь, что компьютер и все подключенные внешние устройства выключены. Если компьютер и подключенные устройства не выключились<br>автоматически при завершении работы операционной системы, нажмите и не отпускайте кнопку выключатся.

## <span id="page-46-1"></span>**После работы с внутренними компонентами компьютера**

После завершения любой процедуры замены не забудьте подсоединить все внешние устройства, платы и кабели, прежде чем включать компьютер.

- **ПРЕДУПРЕЖДЕНИЕ. Во избежание повреждения компьютера следует использовать аккумуляторы, предназначенные для данного компьютера Dell. Не используйте аккумуляторы, предназначенные для других компьютеров Dell.**
- 1. Подсоедините все внешние устройства, например репликатор портов, плоский аккумулятор или станцию Media Base, и установите обратно все
- платы и карты, например плату ExpressCard. 2. Подсоедините к компьютеру все телефонные или сетевые кабели.
- **ПРЕДУПРЕЖДЕНИЕ. Чтобы подсоединить сетевой кабель, сначала подключите его к сетевому устройству, а затем подключите его к компьютеру.**
- 
- 3. Установите на место <u>[аккумулятор](file:///C:/data/systems/vos1220/ru/sm/TD01_Battery.htm)</u>.<br>4. Подключите компьютер и все внешние устройства к электросети.

5. Включите компьютер.